# phpipam-ansible-modules Documentation

**Christian Meißner** 

# **USER DOCUMENTATION**

| 1   | phpI                                                            | PAM Ansible Modules                                                                                                    | 1                                                             |
|-----|-----------------------------------------------------------------|----------------------------------------------------------------------------------------------------|---------------------------------------------------------------|
|     | 1.1                                                             | Installation                                                                                                    | 1                                                             |
|     | 1.2                                                             | Documentation                                                                                                    | 1                                                             |
|     | 1.3                                                             | Dependencies                                                                                                    | 2                                                             |
|     | 1.4                                                             | Need help?                                                                                                    | 2                                                             |
| 2   | code                                                            | ffen.phpipam Release Notes                                                                                                    | 3                                                             |
| 4   | 2.1                                                             |                                                                                                    | 4                                                             |
|     | 2.2                                                             |                                                                                                    | 4                                                             |
|     | 2.3                                                             |                                                                                                    | 5                                                             |
|     | 2.4                                                             |                                                                                                    | 5                                                             |
|     | 2.4                                                             |                                                                                                    | <i>5</i>                                                      |
|     | 2.6                                                             |                                                                                                    | <i>5</i>                                                      |
|     | 2.7                                                             |                                                                                                    | <i>5</i>                                                      |
|     |                                                                 |                                                                                                    |                                                               |
|     | 2.8                                                             |                                                                                                    | 5                                                             |
|     | 2.9                                                             |                                                                                                    | 6                                                             |
|     |                                                                 |                                                                                                    | 6                                                             |
|     | 2.11                                                            |                                                                                                    | 6                                                             |
|     |                                                                 |                                                                                                    | 6                                                             |
|     | 2.13                                                            | v0.1.0                                                                                                    | 6                                                             |
|     |                                                                 |                                                                                                    |                                                               |
| 3   | Code                                                            | affen.Phpipam                                                                                                    | 7                                                             |
| 3   | <b>Code</b> 3.1                                                 |                                                                                                    | <b>7</b>                                                      |
|     | 3.1                                                             | Plugin Index                                                                                                    | 7                                                             |
| 3   | 3.1  Filter                                                     | Plugin Index                                                                                                    | 7                                                             |
|     | 3.1                                                             | Plugin Index                                                                                                    | 7                                                             |
|     | 3.1 <b>Filte</b> : 4.1                                          | Plugin Index                                                                                                    | 7<br>5                                                        |
| 4   | 3.1 <b>Filte</b> : 4.1                                          | Plugin Index         2           s         is_subnet         2                                                                                                    | 7<br>5<br>5                                                   |
| 4   | 3.1 <b>Filter</b> 4.1 <b>Cont</b>                               | Plugin Index                                                                                                    | 7<br>5<br>7                                                   |
| 4   | 3.1  Filter 4.1  Cont 5.1                                       | Plugin Index                                                                                                    | 7<br>5<br>7                                                   |
| 4   | 3.1  Filter 4.1  Cont 5.1 5.2                                   | Plugin Index         2           s         2           is_subnet         2           ributor Covenant Code of Conduct         2           Our Pledge         2           Our Standards         2                                                                                                    | 7<br>5<br>7<br>7<br>8                                         |
| 4   | 3.1 Filter 4.1 Cont 5.1 5.2 5.3                                 | Plugin Index  s is_subnet                                                                                                    | 7 <b>5 7</b> 7 8 8                                            |
| 4   | 3.1 Filter 4.1 Cont 5.1 5.2 5.3 5.4                             | Plugin Index       2         s       is_subnet         ibutor Covenant Code of Conduct       2         Our Pledge       2         Our Standards       2         Enforcement Responsibilities       2         Scope       2                                                                                                    | 7<br>5<br>7<br>7<br>8<br>8                                    |
| 4   | 3.1 Filter 4.1 Cont 5.1 5.2 5.3 5.4 5.5                         | Plugin Index         s       2         is_subnet       2         cibutor Covenant Code of Conduct       2         Our Pledge       2         Our Standards       2         Enforcement Responsibilities       2         Scope       2         Enforcement       2                                                                                                    | 7<br>5<br>7<br>7<br>7<br>8<br>8<br>8                          |
| 4 5 | 3.1 Filter 4.1 Cont 5.1 5.2 5.3 5.4 5.5 5.6 5.7                 | Plugin Index  S is_subnet  Cibutor Covenant Code of Conduct Our Pledge Our Standards Enforcement Responsibilities Scope Enforcement Enforcement Enforcement Guidelines Attribution  2 2 3 3 4 3 4 3 4 3 4 5 5 6 7 7 7 8 7 8 7 8 7 8 7 8 7 8 7 8 7 8 7                                                                                                    | 7 <b>5</b> 5 <b>7</b> 7788889                                 |
| 4   | 3.1 Filter 4.1 Cont 5.1 5.2 5.3 5.4 5.5 5.6 5.7 How             | Plugin Index  s is_subnet  cibutor Covenant Code of Conduct Our Pledge Our Standards Enforcement Responsibilities Scope Enforcement Guidelines Attribution  2  co contribute to phpipam-ansible-modules                                                                                                    | 7<br>5<br>5<br>7<br>7<br>7<br>8<br>8<br>8<br>8<br>9           |
| 4 5 | 3.1 Filter 4.1 Cont 5.1 5.2 5.3 5.4 5.5 5.6 5.7 How 6.1         | Plugin Index  s is_subnet  cibutor Covenant Code of Conduct  Our Pledge Our Standards Enforcement Responsibilities Scope Enforcement Enforcement Guidelines Attribution  to contribute to phpipam-ansible-modules Did you found a bug?  2  2  2  2  3  3  3  4  3  5  5  6  6  7  7  8  7  8  7  8  7  8  7  8  7  8  7  8  7  8  8                                                                                                    | 7<br>5<br>7<br>7<br>7<br>8<br>8<br>8<br>8<br>9<br>1           |
| 4 5 | 3.1 Filter 4.1 Cont 5.1 5.2 5.3 5.4 5.5 5.6 5.7 How 6.1 6.2     | Plugin Index         s       2         is_subnet       2         ributor Covenant Code of Conduct       2         Our Pledge       2         Our Standards       2         Enforcement Responsibilities       2         Scope       2         Enforcement       2         Enforcement Guidelines       2         Attribution       2         to contribute to phpipam-ansible-modules       3         Did you found a bug?       3         Did you write a patch for an open bug?       3 | 7<br>5<br>7<br>7<br>7<br>7<br>8<br>8<br>8<br>8<br>9<br>1<br>1 |
| 4 5 | 3.1 Filter 4.1 Cont 5.1 5.2 5.3 5.4 5.5 5.6 5.7 How 6.1 6.2 6.3 | Plugin Index  s is_subnet  cibutor Covenant Code of Conduct  Our Pledge Our Standards Enforcement Responsibilities Scope Enforcement Enforcement Guidelines Attribution  coontribute to phpipam-ansible-modules Did you found a bug? Did you write a patch for an open bug? Do you want to add a new feature?  2 2 3 2 3 3 3 3 3 3 3 3 3 3 3 3 3 3 3                                                                                                    | 7<br>5<br>7<br>7<br>7<br>8<br>8<br>8<br>8<br>9<br>1<br>1<br>1 |
| 4 5 | 3.1 Filter 4.1 Cont 5.1 5.2 5.3 5.4 5.5 5.6 5.7 How 6.1 6.2     | Plugin Index         s       2         is_subnet       2         ributor Covenant Code of Conduct       2         Our Pledge       2         Our Standards       2         Enforcement Responsibilities       2         Scope       2         Enforcement       2         Enforcement Guidelines       2         Attribution       2         to contribute to phpipam-ansible-modules       3         Did you found a bug?       3         Did you write a patch for an open bug?       3 | 7<br>5<br>7<br>7<br>7<br>8<br>8<br>8<br>8<br>9<br>1<br>1<br>1 |

|   | 6.5   | Thank you for any contribution | <br>• • • • • • • | <br> | . 33 |
|---|-------|--------------------------------|-------------------|------|------|
| 7 | Relea | asing the collection           |                   |      | 35   |
| 8 | Indic | es and tables                  |                   |      | 37   |

**CHAPTER** 

**ONE** 

## PHPIPAM ANSIBLE MODULES

This collection provides modules to manage entities in a phpIPAM. This is neither a collection of roles nor playbooks. It provides modules to write your own roles and/or playbooks.

We get a lot of inspiration from foreman-ansible-modules for our modules.

#### 1.1 Installation

The collection is available via Ansible Galaxy. So you can run

ansible-galaxy collection install codeaffen.phpipam

Alternatively you can build and install the collection from source.

make dist

ansible-galaxy collection install codeaffen-phpipam-<version>.tar.gz

#### 1.2 Documentation

#### 1.2.1 readthedocs.io

Current documentation can be found on readthedocs.io.

#### 1.2.2 ansible-doc

If you have installed the collection you can facilitate ansible-doc to display documentation for a given module.

ansible-doc codeaffen.phpipam.section

## 1.2.3 repository folder

A last option to read the docs is the docs folder in this repository.

# 1.3 Dependencies

The following dependencies have to be fulfiled by the Ansible controller.

- colour
- geopy
- inflection
- · ipaddress
- phpypam>=1.0.0

# 1.4 Need help?

If you've found any issues in this release please head over to github and open a bug so we can take a look.

# **CODEAFFEN.PHPIPAM RELEASE NOTES**

# **Topics** • codeaffen.phpipam Release Notes - v1.5.0 \* Bugfixes \* Minor Changes - v1.4.0 \* Minor Changes \* Bugfixes \* New Modules - v1.3.1 \* Bugfixes - v1.3.0 \* Bugfixes - v1.2.0 \* Minor Changes - v1.1.1 \* Bugfixes - v1.1.0 \* Bugfixes - v1.0.0 \* Major Changes - v0.5.0 \* New Modules **-** *v0.4.0* \* New Modules - v0.3.0

- \* New Modules
- v0.2.0
  - \* New Modules
- v0.1.0

#### 2.1 v1.5.0

#### 2.1.1 Bugfixes

• fix ModuleNotFoundError while using the collection with ansible >= version 5

#### 2.1.2 Minor Changes

- fix #68 add automatic testing facility for all modules
- fix #69 add facility to setup local phpipam environment
- fix #70 provide environment variable support for connection data

#### 2.2 v1.4.0

# 2.2.1 Minor Changes

- Minor formatting and spelling fixes.
- Switch sphinx from recommonmark to myst\_parser.

#### 2.2.2 Bugfixes

- fix #57 tag lookups failed when specified in an address task
- fix #61 Device type examples
- with [AHH538](https://issues.redhat.com/browse/AAH-538) requires\_ansible is mandatory in meta/runtime.yml. So we add the minimum version for our collection here.

#### 2.2.3 New Modules

- codeaffen.phpipam.location Manage locations
- codeaffen.phpipam.tag Manage tags

# 2.3 v1.3.1

## 2.3.1 Bugfixes

• fix KeyError 'section' bug (https://github.com/codeaffen/phpipam-ansible-modules/issues/41)

#### 2.4 v1.3.0

## 2.4.1 Bugfixes

• Fixing *Creating same subnet in different sections isn't possible* bug (https://github.com/codeaffen/phpipam-ansible-modules/issues/33)

#### 2.5 v1.2.0

#### 2.5.1 Minor Changes

- Add is\_subnet filter
- · Add filter documentation

#### 2.6 v1.1.1

#### 2.6.1 Bugfixes

• Fix *validate\_certs* is not used for api connection (https://github.com/codeaffen/phpipam-ansible-modules/issues/27)

#### 2.7 v1.1.0

#### 2.7.1 Bugfixes

• Fixing *There is no `validate\_certs* parameter in modules` bug (https://github.com/codeaffen/phpipam-ansible-modules/issues/25)

#### 2.8 v1.0.0

#### 2.8.1 Major Changes

- Adapt documentation to reflect the final requirements
- Running tests against the new version and do some changes to work as expected
- Switch to stable version of *phpypam* module

2.3. v1.3.1 5

## 2.9 v0.5.0

#### 2.9.1 New Modules

- codeaffen.phpipam.device Manage devices
- codeaffen.phpipam.device\_type Manage device types

## 2.10 v0.4.0

#### 2.10.1 New Modules

• codeaffen.phpipam.vrf - Manage virtual routers and forwarders

#### 2.11 v0.3.0

#### 2.11.1 New Modules

- codeaffen.phpipam.domain Manage L2 routing domains
- codeaffen.phpipam.nameserver Manage nameservers
- codeaffen.phpipam.vlan Manage vlans

#### 2.12 v0.2.0

#### 2.12.1 New Modules

• codeaffen.phpipam.address - Manage addresses

#### 2.13 v0.1.0

#### **THREE**

# **CODEAFFEN.PHPIPAM**

Collection version 1.5.0

# 3.1 Plugin Index

These are the plugins in the codeaffen.phpipam collection

## 3.1.1 Lookup Plugins

• *subnet* – lookup for subnet information

#### 3.1.2 Modules

- address Manage addresses
- device Manage devices
- *device\_type* Manage device types
- *domain* Manage L2 routing domains
- *location* Manage locations
- nameserver Manage nameservers
- section Manage sections
- *subnet* Manage subnets
- *tag* Manage tags
- *vlan* Manage vlans
- vrf Manage virtual routers and forwarders

#### See also:

List of collections with docs hosted here.

#### codeaffen.phpipam.subnet - lookup for subnet information

**Note:** This plugin is part of the codeaffen.phpipam collection (version 1.5.0).

You might already have this collection installed if you are using the ansible package. It is not included in ansible-core. To check whether it is installed, run ansible-galaxy collection list.

To install it, use: ansible-galaxy collection install codeaffen.phpipam.

To use it in a playbook, specify: codeaffen.phpipam.subnet.

New in version 1.5.0: of codeaffen.phpipam

- Synopsis
- Parameters
- Notes

#### **Synopsis**

• This lookup returns information about a subnet.

#### **Parameters**

#### **Notes**

#### Note:

- This lookup requires the ipaddress module.
- This lookup returns a list of ip addresses.

#### **Authors**

• Christian Meißner (@cmeissner)

#### codeaffen.phpipam.address - Manage addresses

**Note:** This plugin is part of the codeaffen.phpipam collection (version 1.5.0).

You might already have this collection installed if you are using the ansible package. It is not included in ansible-core. To check whether it is installed, run ansible-galaxy collection list.

To install it, use: ansible-galaxy collection install codeaffen.phpipam.

To use it in a playbook, specify: codeaffen.phpipam.address.

New in version 0.2.0: of codeaffen.phpipam

- Synopsis
- Requirements
- Parameters
- Examples

#### **Synopsis**

• create, update and delete addresses

#### Requirements

The below requirements are needed on the host that executes this module.

- · inflection
- · ipaddress
- phpypam>=1.0.0

#### **Parameters**

#### **Examples**

```
- name: "Reserve an IP address"
 codeaffen.phpipam.address:
   username: "admin"
   password: "s3cr3t"
   server_url: "https://ipam.example.com"
   address: "192.0.2.1"
   section: "Customers"
   description: "Default router of sunet"
   subnet: "192.0.2.0/24"
   is_gateway: yes
   state: present
- name: "Remove address reservation"
 codeaffen.phpipam.address:
   username: "admin"
   password: "s3cr3t"
   server_url: "https://ipam.example.com"
   address: "192.0.2.1"
   subnet: "192.0.2.0/24"
   section: "Customers"
   state: absent
```

#### **Authors**

• Christian Meißner (@cmeissner)

#### codeaffen.phpipam.device - Manage devices

**Note:** This plugin is part of the codeaffen.phpipam collection (version 1.5.0).

You might already have this collection installed if you are using the ansible package. It is not included in ansible-core. To check whether it is installed, run ansible-galaxy collection list.

To install it, use: ansible-galaxy collection install codeaffen.phpipam.

To use it in a playbook, specify: codeaffen.phpipam.device.

New in version 0.5.0: of codeaffen.phpipam

- Synopsis
- Requirements
- Parameters
- Examples

#### **Synopsis**

• create, update and delete devices

#### Requirements

The below requirements are needed on the host that executes this module.

- inflection
- · ipaddress
- phpypam>=1.0.0

#### **Parameters**

#### **Examples**

```
- name: "Create device"
  codeaffen.phpipam.device:
    username: "admin"
    password: "s3cr3t"
    server_url: "https://ipam.example.com"
    hostname: "leaf-example-01"
    ipaddress: "192.0.2.222"
```

(continues on next page)

(continued from previous page)

```
sections:
    - Example Inc.
    - DEVOPS department
state: present

- name: "Remove device"
    codeaffen.phpipam.device:
        username: "admin"
        password: "s3cr3t"
        server_url: "https://ipam.example.com"
        name: "leaf-example-001"
        state: absent
```

#### **Authors**

• Christian Meißner (@cmeissner)

#### codeaffen.phpipam.device\_type - Manage device types

Note: This plugin is part of the codeaffen.phpipam collection (version 1.5.0).

You might already have this collection installed if you are using the ansible package. It is not included in ansible-core. To check whether it is installed, run ansible-galaxy collection list.

To install it, use: ansible-galaxy collection install codeaffen.phpipam.

To use it in a playbook, specify: codeaffen.phpipam.device\_type.

New in version 0.5.0: of codeaffen.phpipam

- Synopsis
- Requirements
- Parameters
- Examples

#### **Synopsis**

• create, update and delete device types

#### Requirements

The below requirements are needed on the host that executes this module.

- · inflection
- · ipaddress
- phpypam>=1.0.0

#### **Parameters**

#### **Examples**

```
- name: "Create device type"
 codeaffen.phpipam.device_type:
   username: "admin"
   password: "s3cr3t"
   server_url: "https://ipam.example.com"
   name: "USP"
   description: "universal power supply"
   description:
   state: present
- name: "Remove device type"
 codeaffen.phpipam.device_type:
   username: "admin"
   password: "s3cr3t"
   server_url: "https://ipam.example.com"
   name: "USP"
   state: absent
```

#### **Authors**

• Christian Meißner (@cmeissner)

#### codeaffen.phpipam.domain - Manage L2 routing domains

Note: This plugin is part of the codeaffen.phpipam collection (version 1.5.0).

You might already have this collection installed if you are using the ansible package. It is not included in ansible-core. To check whether it is installed, run ansible-galaxy collection list.

To install it, use: ansible-galaxy collection install codeaffen.phpipam.

To use it in a playbook, specify: codeaffen.phpipam.domain.

New in version 0.3.0: of codeaffen.phpipam

- Synopsis
- Requirements
- Parameters
- Examples

#### **Synopsis**

• create, update and delete L2 routing domains

#### Requirements

The below requirements are needed on the host that executes this module.

- inflection
- · ipaddress
- phpypam>=1.0.0

#### **Parameters**

#### **Examples**

```
- name: "Create domain"
 codeaffen.phpipam.domain:
   username: "admin"
   password: "s3cr3t"
   server_url: "https://ipam.example.com"
   name: "my domain"
   sections:
      - Example Inc.
      - DEVOPS department
   state: present
- name: "Remove domain"
 codeaffen.phpipam.domain:
   username: "admin"
   password: "s3cr3t"
   server_url: "https://ipam.example.com"
   name: "my domain"
   state: absent
```

#### **Authors**

• Christian Meißner (@cmeissner)

#### codeaffen.phpipam.location - Manage locations

**Note:** This plugin is part of the codeaffen.phpipam collection (version 1.5.0).

You might already have this collection installed if you are using the ansible package. It is not included in ansible-core. To check whether it is installed, run ansible-galaxy collection list.

To install it, use: ansible-galaxy collection install codeaffen.phpipam.

To use it in a playbook, specify: codeaffen.phpipam.location.

New in version 1.4.0: of codeaffen.phpipam

- Synopsis
- Requirements
- Parameters
- Examples

#### **Synopsis**

• create, update and delete locations

#### Requirements

The below requirements are needed on the host that executes this module.

- geopy
- inflection
- · ipaddress
- phpypam>=1.0.0

#### **Parameters**

#### **Examples**

```
- name: "Create with address"
  codeaffen.phpipam.location:
    username: "admin"
    password: "s3cr3t"
    server_url: "https://ipam.example.com"
    name: "my location"
```

(continues on next page)

(continued from previous page)

```
description: "my location description"
   address: "my location address"
   state: present
- name: "Create location with geo coordinates"
 codeaffen.phpipam.location:
   username: "admin"
   password: "s3cr3t"
   server_url: "https://ipam.example.com"
   name: "my location"
   description: "my location description"
   latitude: 123.456
   longitude: 123.456
   state: present
- name: "Remove location"
 codeaffen.phpipam.location:
   username: "admin"
   password: "s3cr3t"
   server_url: "https://ipam.example.com"
   name: "my location"
   state: absent
```

#### **Authors**

• Christian Meißner (@cmeissner)

#### codeaffen.phpipam.nameserver - Manage nameservers

**Note:** This plugin is part of the codeaffen.phpipam collection (version 1.5.0).

You might already have this collection installed if you are using the ansible package. It is not included in ansible-core. To check whether it is installed, run ansible-galaxy collection list.

To install it, use: ansible-galaxy collection install codeaffen.phpipam.

To use it in a playbook, specify: codeaffen.phpipam.nameserver.

New in version 0.3.0: of codeaffen.phpipam

- Synopsis
- Requirements
- Parameters
- Examples

#### **Synopsis**

• create, update and delete nameservers

#### Requirements

The below requirements are needed on the host that executes this module.

- · inflection
- · ipaddress
- phpypam>=1.0.0

#### **Parameters**

#### **Examples**

```
- name: "Create nameserver"
 codeaffen.phpipam.nameserver:
   username: "admin"
   password: "s3cr3t"
   server_url: "https://ipam.example.com"
   name: "cloudflare dns"
   addresses:
      - 1.1.1.1
      - 1.0.0.1
   permissions: 1;2
   state: present
- name: "Remove nameserver
 codeaffen.phpipam.nameserver:
   username: "admin"
   password: "s3cr3t"
   server_url: "https://ipam.example.com"
   name: "cloudflare dns"
   state: absent
```

#### **Authors**

• Christian Meißner (@cmeissner)

#### codeaffen.phpipam.section - Manage sections

**Note:** This plugin is part of the codeaffen.phpipam collection (version 1.5.0).

You might already have this collection installed if you are using the ansible package. It is not included in ansible-core. To check whether it is installed, run ansible-galaxy collection list.

To install it, use: ansible-galaxy collection install codeaffen.phpipam.

To use it in a playbook, specify: codeaffen.phpipam.section.

New in version 0.0.1: of codeaffen.phpipam

- Synopsis
- · Requirements
- Parameters
- Examples

#### **Synopsis**

• create, update and delete sections

#### Requirements

The below requirements are needed on the host that executes this module.

- · inflection
- · ipaddress
- phpypam>=1.0.0

#### **Parameters**

#### **Examples**

```
- name: "Create a section"
  codeaffen.phpipam.section:
    username: "admin"
    password: "s3cr3t"
    server_url: "https://ipam.example.com"
    name: "EXAMPLE INC"
    description: "Section for company EXAMPLE INC"
    state: present
- name: "Create a section with parent"
  codeaffen.phpipam.section:
    username: "admin"
```

(continues on next page)

(continued from previous page)

```
password: "s3cr3t"
server_url: "https://ipam.example.com"
name: "DEVOPS department"
parent: "EXAMPLE INC"
description: "Section for devops department in EXAMPLE INC"
state: present
```

#### **Authors**

• Christian Meißner (@cmeissner)

#### codeaffen.phpipam.subnet - Manage subnets

**Note:** This plugin is part of the codeaffen.phpipam collection (version 1.5.0).

You might already have this collection installed if you are using the ansible package. It is not included in ansible-core. To check whether it is installed, run ansible-galaxy collection list.

To install it, use: ansible-galaxy collection install codeaffen.phpipam.

To use it in a playbook, specify: codeaffen.phpipam.subnet.

New in version 0.0.1: of codeaffen.phpipam

- Synopsis
- Requirements
- Parameters
- Examples
- Return Values

#### **Synopsis**

• create, update and delete subnets

#### Requirements

The below requirements are needed on the host that executes this module.

- · inflection
- · ipaddress
- phpypam>=1.0.0

#### **Parameters**

#### **Examples**

```
- name: "Create a subnet"
 codeaffen.phpipam.subnet:
   username: "admin"
   password: "s3cr3t"
   server_url: "https://ipam.example.com"
   cidr: "192.0.2.128/26"
   section: "EXAMPLE INC"
   state: present
- name: "Create a subnet with parent"
 codeaffen.phpipam.subnet:
   username: "admin"
   password: "s3cr3t"
   server_url: "https://ipam.example.com"
   cidr: "192.0.2.128/28"
   parent: "192.0.2.128/25"
   section: "DEVOPS department"
   state: present
```

#### **Return Values**

Common return values are documented here, the following are the fields unique to this module:

#### **Authors**

• Christian Meißner (@cmeissner)

#### codeaffen.phpipam.tag - Manage tags

**Note:** This plugin is part of the codeaffen.phpipam collection (version 1.5.0).

You might already have this collection installed if you are using the ansible package. It is not included in ansible-core. To check whether it is installed, run ansible-galaxy collection list.

To install it, use: ansible-galaxy collection install codeaffen.phpipam.

To use it in a playbook, specify: codeaffen.phpipam.tag.

New in version 1.4.0: of codeaffen.phpipam

- Synopsis
- Requirements
- Parameters

• Examples

#### **Synopsis**

· create, update and delete tags

#### Requirements

The below requirements are needed on the host that executes this module.

- colour
- inflection
- · ipaddress
- phpypam>=1.0.0

#### **Parameters**

#### **Examples**

```
- name: "Create tag"
 codeaffen.phpipam.tag:
   username: "admin"
   password: "s3cr3t"
   server_url: "https://ipam.example.com"
   name: "my tag"
   bg_color: #ffffff
   fg_color: #000000
   state: present
- name: "Remove tag"
 codeaffen.phpipam.tag:
   username: "admin"
   password: "s3cr3t"
   server_url: "https://ipam.example.com"
   name: "my tag"
   state: absent
```

#### **Authors**

• Christian Meißner (@cmeissner)

#### codeaffen.phpipam.vlan - Manage vlans

**Note:** This plugin is part of the codeaffen.phpipam collection (version 1.5.0).

You might already have this collection installed if you are using the ansible package. It is not included in ansible-core. To check whether it is installed, run ansible-galaxy collection list.

To install it, use: ansible-galaxy collection install codeaffen.phpipam.

To use it in a playbook, specify: codeaffen.phpipam.vlan.

New in version 0.3.0: of codeaffen.phpipam

- Synopsis
- Requirements
- Parameters
- Examples

#### **Synopsis**

• create, update and delete vlans

#### Requirements

The below requirements are needed on the host that executes this module.

- · inflection
- · ipaddress
- phpypam>=1.0.0

#### **Parameters**

#### **Examples**

```
- name: "Create vlan"
    codeaffen.phpipam.vlan:
        username: "admin"
        password: "s3cr3t"
        server_url: "https://ipam.example.com"
        name: "my vlan"
        vlan_id: 1337
        state: present

- name: "Remove vlan"
    codeaffen.phpipam.vlan:
        username: "admin"
```

(continues on next page)

(continued from previous page)

```
password: "s3cr3t"
server_url: "https://ipam.example.com"
name: "my vlan"
state: absent
```

#### **Authors**

• Christian Meißner (@cmeissner)

#### codeaffen.phpipam.vrf - Manage virtual routers and forwarders

Note: This plugin is part of the codeaffen.phpipam collection (version 1.5.0).

You might already have this collection installed if you are using the ansible package. It is not included in ansible-core. To check whether it is installed, run ansible-galaxy collection list.

To install it, use: ansible-galaxy collection install codeaffen.phpipam.

To use it in a playbook, specify: codeaffen.phpipam.vrf.

New in version 0.4.0: of codeaffen.phpipam

- Synopsis
- Requirements
- Parameters
- Examples

#### **Synopsis**

• create, update and delete L2 routing vrfs

#### Requirements

The below requirements are needed on the host that executes this module.

- · inflection
- · ipaddress
- phpypam>=1.0.0

#### **Parameters**

#### **Examples**

```
- name: "Create vrf"
 codeaffen.phpipam.vrf:
   username: "admin"
   password: "s3cr3t"
   server_url: "https://ipam.example.com"
   name: "my vrf"
   sections:
     - Example Inc.
      - DEVOPS department
   state: present
- name: "Remove vrf"
 codeaffen.phpipam.vrf:
   username: "admin"
   password: "s3cr3t"
   server_url: "https://ipam.example.com"
   name: "my vrf"
   state: absent
```

#### **Authors**

• Christian Meißner (@cmeissner)

| phpipam-ansible-modules Documentation |  |  |  |  |
|---------------------------------------|--|--|--|--|
|                                       |  |  |  |  |
|                                       |  |  |  |  |
|                                       |  |  |  |  |
|                                       |  |  |  |  |
|                                       |  |  |  |  |
|                                       |  |  |  |  |
|                                       |  |  |  |  |
|                                       |  |  |  |  |
|                                       |  |  |  |  |
|                                       |  |  |  |  |
|                                       |  |  |  |  |
|                                       |  |  |  |  |
|                                       |  |  |  |  |
|                                       |  |  |  |  |
|                                       |  |  |  |  |
|                                       |  |  |  |  |
|                                       |  |  |  |  |
|                                       |  |  |  |  |
|                                       |  |  |  |  |
|                                       |  |  |  |  |
|                                       |  |  |  |  |
|                                       |  |  |  |  |
|                                       |  |  |  |  |
|                                       |  |  |  |  |
|                                       |  |  |  |  |

**CHAPTER** 

**FOUR** 

# **FILTERS**

Filters are used to manipulate data if needed.

# 4.1 is\_subnet

This filter checks whether a given subnet belongs to the second one. It returns *true* if first subnet belongs to the second and *false* if not, or if both subnets are the same.

since version: 1.2.0

192.0.2.0/25 | codeaffen.phpipam.is\_subnet(192.0.2.0/24)

26 Chapter 4. Filters

#### CONTRIBUTOR COVENANT CODE OF CONDUCT

# 5.1 Our Pledge

We as members, contributors, and leaders pledge to make participation in our community a harassment-free experience for everyone, regardless of age, body size, visible or invisible disability, ethnicity, sex characteristics, gender identity and expression, level of experience, education, socio-economic status, nationality, personal appearance, race, caste, color, religion, or sexual identity and orientation.

We pledge to act and interact in ways that contribute to an open, welcoming, diverse, inclusive, and healthy community.

#### 5.2 Our Standards

Examples of behavior that contributes to a positive environment for our community include:

- · Demonstrating empathy and kindness toward other people
- Being respectful of differing opinions, viewpoints, and experiences
- Giving and gracefully accepting constructive feedback
- · Accepting responsibility and apologizing to those affected by our mistakes, and learning from the experience
- Focusing on what is best not just for us as individuals, but for the overall community

Examples of unacceptable behavior include:

- The use of sexualized language or imagery, and sexual attention or advances of any kind
- Trolling, insulting or derogatory comments, and personal or political attacks
- Public or private harassment
- Publishing others' private information, such as a physical or email address, without their explicit permission
- Other conduct which could reasonably be considered inappropriate in a professional setting

# 5.3 Enforcement Responsibilities

Community leaders are responsible for clarifying and enforcing our standards of acceptable behavior and will take appropriate and fair corrective action in response to any behavior that they deem inappropriate, threatening, offensive, or harmful.

Community leaders have the right and responsibility to remove, edit, or reject comments, commits, code, wiki edits, issues, and other contributions that are not aligned to this Code of Conduct, and will communicate reasons for moderation decisions when appropriate.

# 5.4 Scope

This Code of Conduct applies within all community spaces, and also applies when an individual is officially representing the community in public spaces. Examples of representing our community include using an official e-mail address, posting via an official social media account, or acting as an appointed representative at an online or offline event.

#### 5.5 Enforcement

Instances of abusive, harassing, or otherwise unacceptable behavior may be reported to the community leaders responsible for enforcement at dispute@codeaffen.org. All complaints will be reviewed and investigated promptly and fairly.

All community leaders are obligated to respect the privacy and security of the reporter of any incident.

### 5.6 Enforcement Guidelines

Community leaders will follow these Community Impact Guidelines in determining the consequences for any action they deem in violation of this Code of Conduct:

#### **5.6.1 1. Correction**

**Community Impact**: Use of inappropriate language or other behavior deemed unprofessional or unwelcome in the community.

**Consequence**: A private, written warning from community leaders, providing clarity around the nature of the violation and an explanation of why the behavior was inappropriate. A public apology may be requested.

#### 5.6.2 2. Warning

**Community Impact**: A violation through a single incident or series of actions.

**Consequence**: A warning with consequences for continued behavior. No interaction with the people involved, including unsolicited interaction with those enforcing the Code of Conduct, for a specified period of time. This includes avoiding interactions in community spaces as well as external channels like social media. Violating these terms may lead to a temporary or permanent ban.

#### 5.6.3 3. Temporary Ban

Community Impact: A serious violation of community standards, including sustained inappropriate behavior.

**Consequence**: A temporary ban from any sort of interaction or public communication with the community for a specified period of time. No public or private interaction with the people involved, including unsolicited interaction with those enforcing the Code of Conduct, is allowed during this period. Violating these terms may lead to a permanent ban.

#### 5.6.4 4. Permanent Ban

**Community Impact**: Demonstrating a pattern of violation of community standards, including sustained inappropriate behavior, harassment of an individual, or aggression toward or disparagement of classes of individuals.

Consequence: A permanent ban from any sort of public interaction within the community.

#### 5.7 Attribution

This Code of Conduct is adapted from the Contributor Covenant, version 2.0, available at https://www.contributor-covenant.org/version/2/0/code\_of\_conduct.html.

Community Impact Guidelines were inspired by Mozilla's code of conduct enforcement ladder.

For answers to common questions about this code of conduct, see the FAQ at https://www.contributor-covenant.org/faq. Translations are available at https://www.contributor-covenant.org/translations.

5.7. Attribution 29

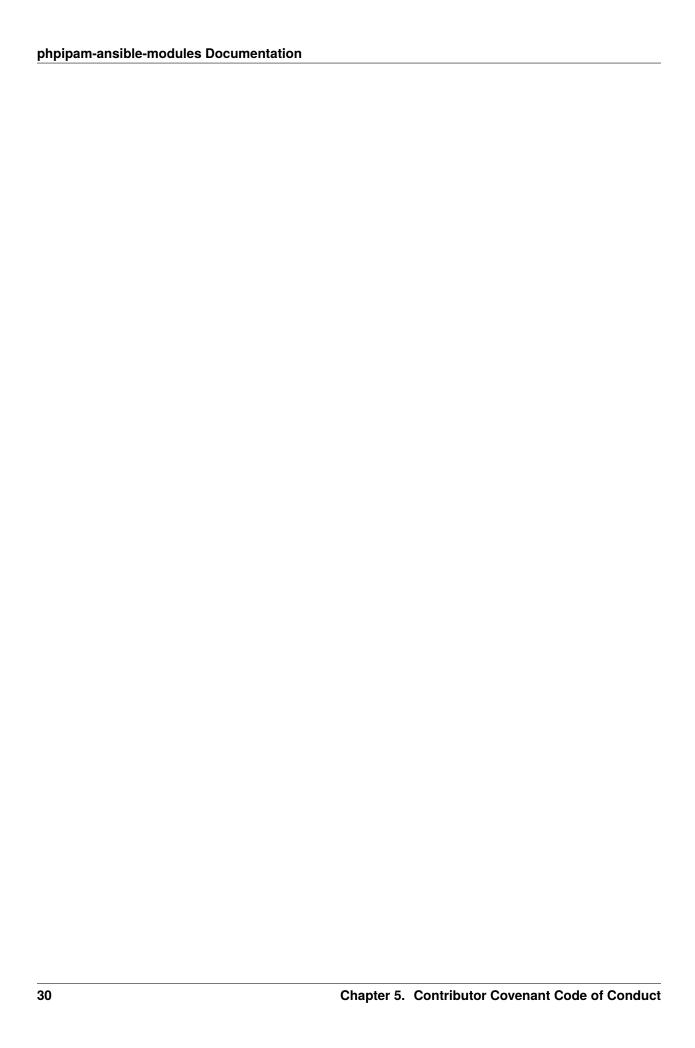

#### HOW TO CONTRIBUTE TO PHPIPAM-ANSIBLE-MODULES

# 6.1 Did you found a bug?

- Do not open a Github issue if the bug concerns {php}IPAM and not the ansible modules.
- Make sure the bug is not already opened by another user.
- If you can't find an open issue which reflects your observed problem, go ahead and open a new bug.
- Provide as much information as mentioned in the bug report template.

# 6.2 Did you write a patch for an open bug?

- Open new pull request containing the patch.
- Provide a clear description which describes the problem and the solution. Link the existing bug to the PR.

# 6.3 Do you want to add a new feature?

- Make sure there isn't already a feature request.
- If you can't find an open feature request which describes your feature idea or parts of it, feel free to open a new feature request.
- Suggest your feature idea within the created feature request.
- Provide as much description as possible to enable others to have a good understanding of what you are doing.
- · Point out that you want to start to work on the new feature
- If you want to start to work on a new module we suggest to read How to write new phpipam modules@codeaffen.org.

#### 6.3.1 Create your feature in a branch of your fork

Fork our repository and create a new branch for your feature. Then start to work on your feature.

#### 6.3.2 Add tests for your new feature

To make sure that your feature is working as expected and to make sure that it is not breaking any existing functionality, you should add tests for your new feature. To do so, you

- 1. need to have a working phpipam installation.
- 2. export the following environment variables:
  - PHPIPAM\_URL the URL of your phpipam installation (e.g. https://localhost)
  - PHPIPAM USERNAME the username to login to phpipam
  - PHPIPAM\_PASSWORD the password to login to phpipam
  - PHPIPAM\_APPID the appid to login to phpipam
- 3. add a new task definition for your new feature in tests/test\_playbooks/tasks/
- 4. add a vars definition for your new feature in tests/test\_playbooks/vars/
- 5. add a crud playbook for your new feature in tests/test\_playbooks/ The playbook should contain the following steps:
  - import vars files vars/server.yml and vars/<yourtest>.yml
  - · tasks for
    - create a new entity
    - create a new entity again to make sure that it will not changed
    - update the entity
    - delete the entity
- 6. run your test with ansible-playbook --inventory=tests/inventory/hosts tests/test\_playbooks/<yourtest>.yml -vvv to make sure that your feature is working as expected
- 7. run your test again with make test-<yourtest>
- 8. run all tests with make test-all to make sure that your feature does not break any existing functionality

#### 6.3.3 Create pull request for your new feature

When you are done, push your changes to your fork and create a pull request. Please make sure that you have squashed your changes before you create the pull request. Provide a clear description of your feature and the changes you made.

# 6.4 Do you wnat to contribute to documentation?

- Fork me.
- Create a documentation branch.
- Write your documentation changes.
- Open a PR with your changes.
- Discuss with the team about your changes.

# 6.5 Thank you for any contribution

We will thank you for heeding the contribution guidelines and we encourage you to contribute and join the team.

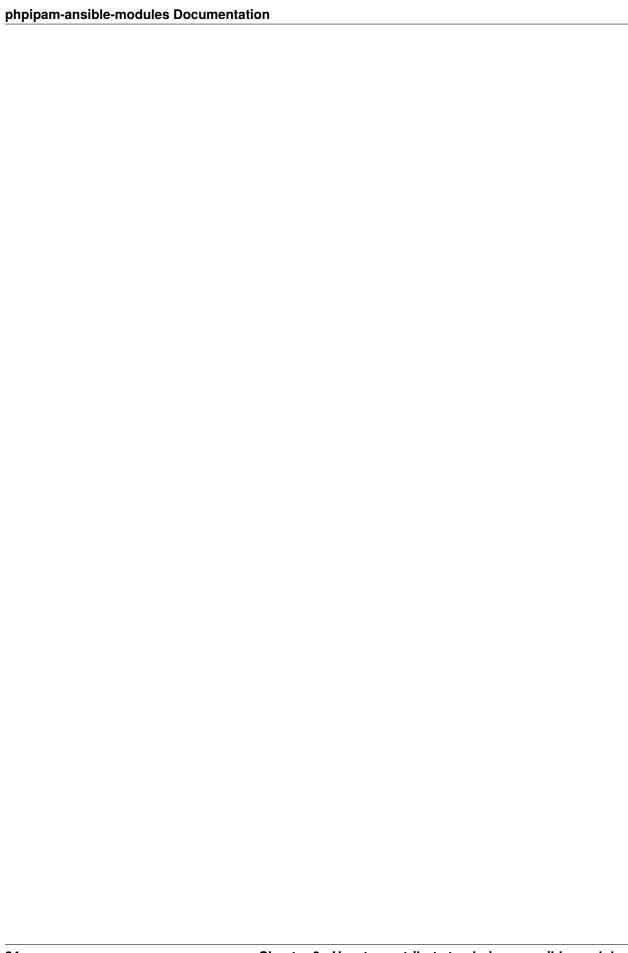

# **RELEASING THE COLLECTION**

To release the collection the following steps are required:

- Create a pull request with the following changes:
  - Updated galaxy.yml:
    - \* Version bump
    - \* Updated list of authors.

```
Generate that list via git shortlog -e -s | sed -E 's/^s+[[:digit:]]+\s+(.*)$/ - "\1"/'.
```

- Updated changelog by running antsibull-changelog release it will pick up the version from galaxy.yml
- After merging, tag the merge commit with v<version number> (i.e. v0.1.1).

| phpipam-ansible-modules Documentation |  |
|---------------------------------------|--|
|                                       |  |
|                                       |  |
|                                       |  |
|                                       |  |
|                                       |  |
|                                       |  |
|                                       |  |
|                                       |  |
|                                       |  |
|                                       |  |
|                                       |  |
|                                       |  |
|                                       |  |
|                                       |  |
|                                       |  |
|                                       |  |
|                                       |  |
|                                       |  |
|                                       |  |
|                                       |  |
|                                       |  |
|                                       |  |
|                                       |  |
|                                       |  |
|                                       |  |
|                                       |  |
|                                       |  |
|                                       |  |
|                                       |  |
|                                       |  |
|                                       |  |
|                                       |  |
|                                       |  |
|                                       |  |
|                                       |  |
|                                       |  |
|                                       |  |
|                                       |  |
|                                       |  |

## **CHAPTER**

# **EIGHT**

# **INDICES AND TABLES**

- genindex
- search